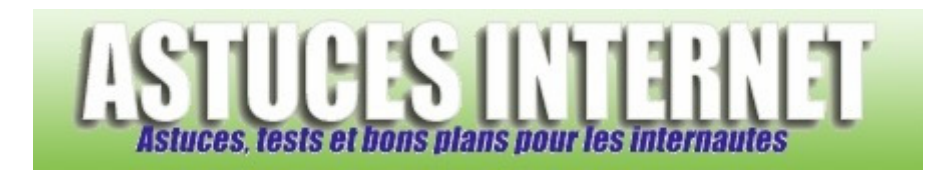

## Comment afficher la commande Exécuter dans le menu Démarrer de Windows Vista ?

*Demandé et répondu par Sebastien le 08-12-2007* 

Il est possible d'ajouter la commande *Exécuter* dans le *Menu Démarrer* de **Windows Vista**, comme c'était le cas dans les versions précédentes de Windows. Pour ajouter le raccourci vers cette commande, faites un clic droit sur le *Menu Démarrer* et cliquez sur *Propriétés*.

Dans l'onglet *Menu Démarrer*, cliquez sur *Personnaliser*.

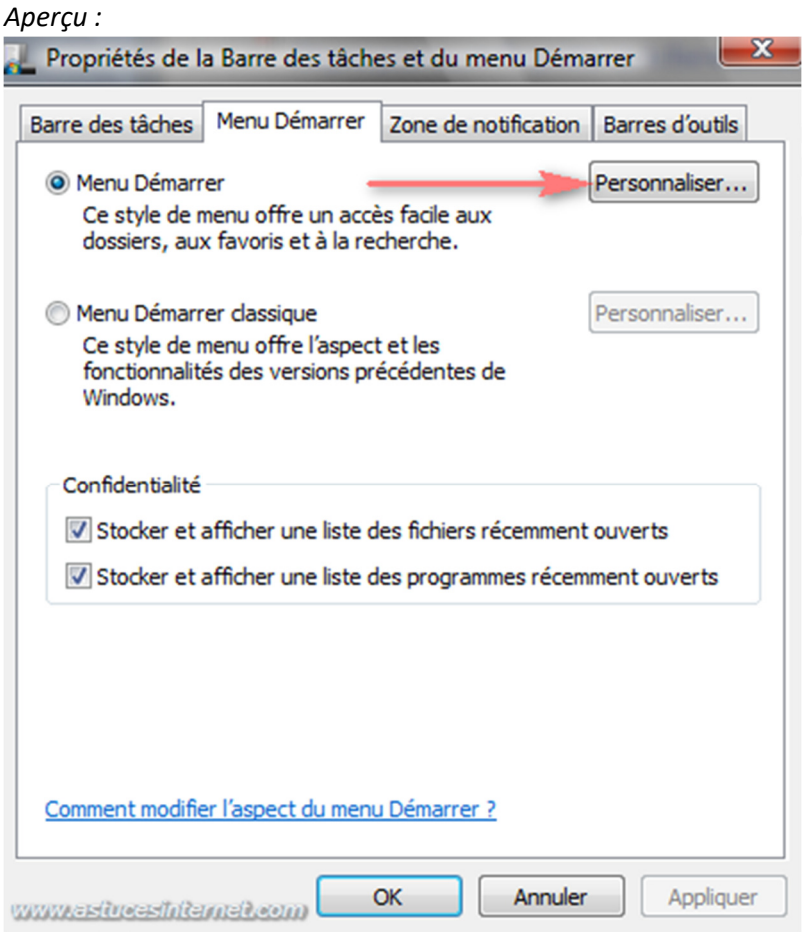

Cochez *Commande Exécuter* pour ajouter la commande à votre *Menu Démarrer*. Cliquez sur *OK* pour valider votre choix.

## *Aperçu :*

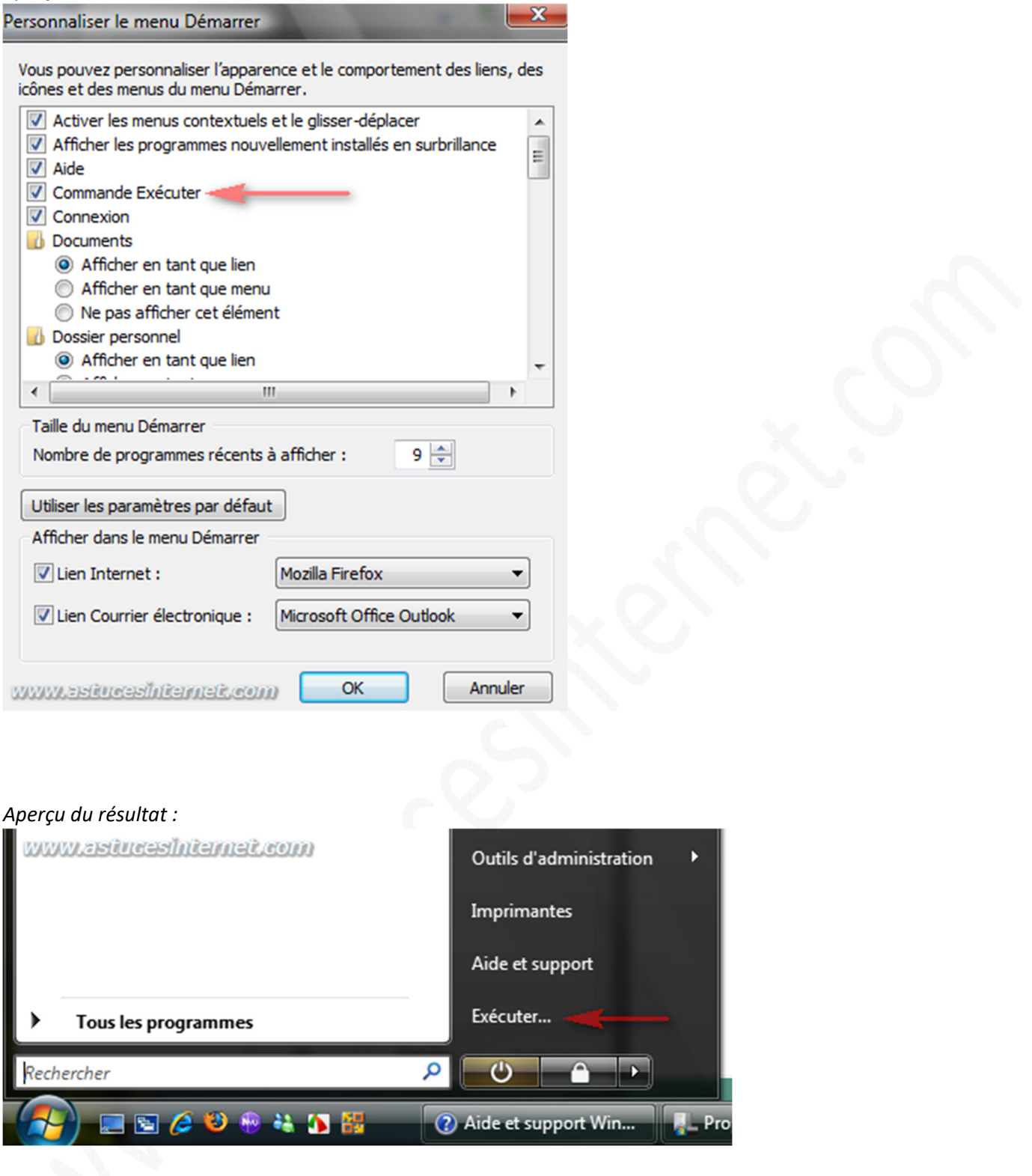